WEL-KIDS

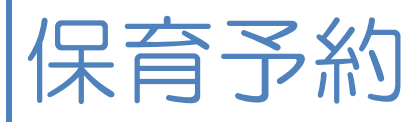

## 目次

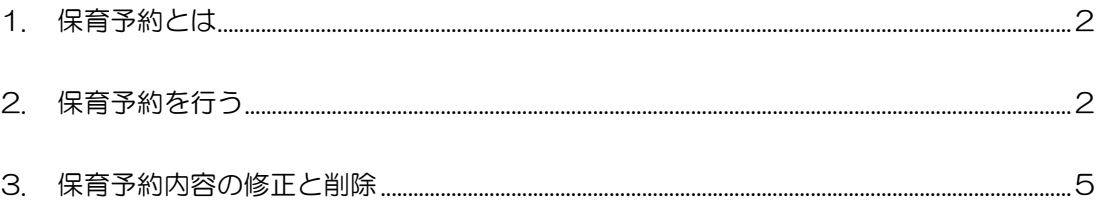

WEL-KIDS 運営事務局 作成日: 2013/05/28

# 1. 保育予約とは

一時保育や定期保育を行う場合、どの日に保育を行うかを予約登録することができます。

### 2. 一時保育などの保育予約を行いたいとき

#### 2-1. 「保育予約」を起動します。

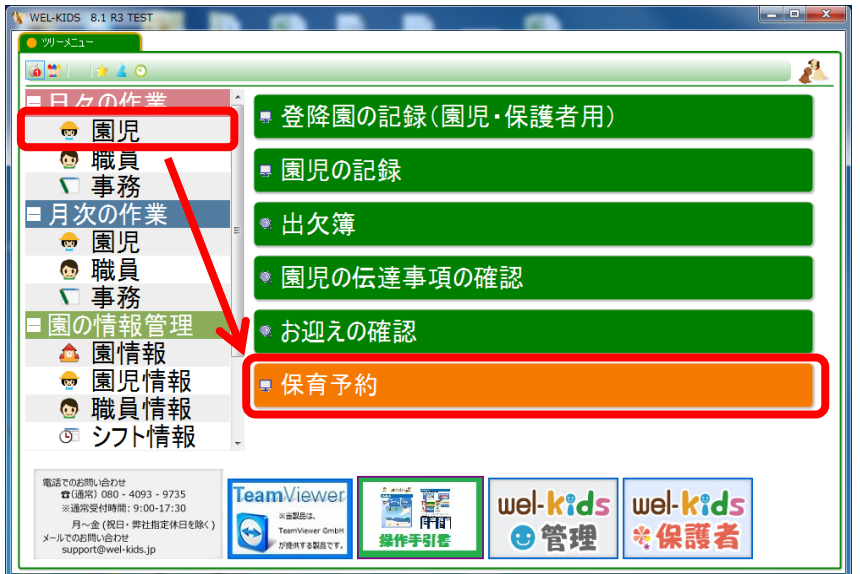

### 2-2. 検索をします。

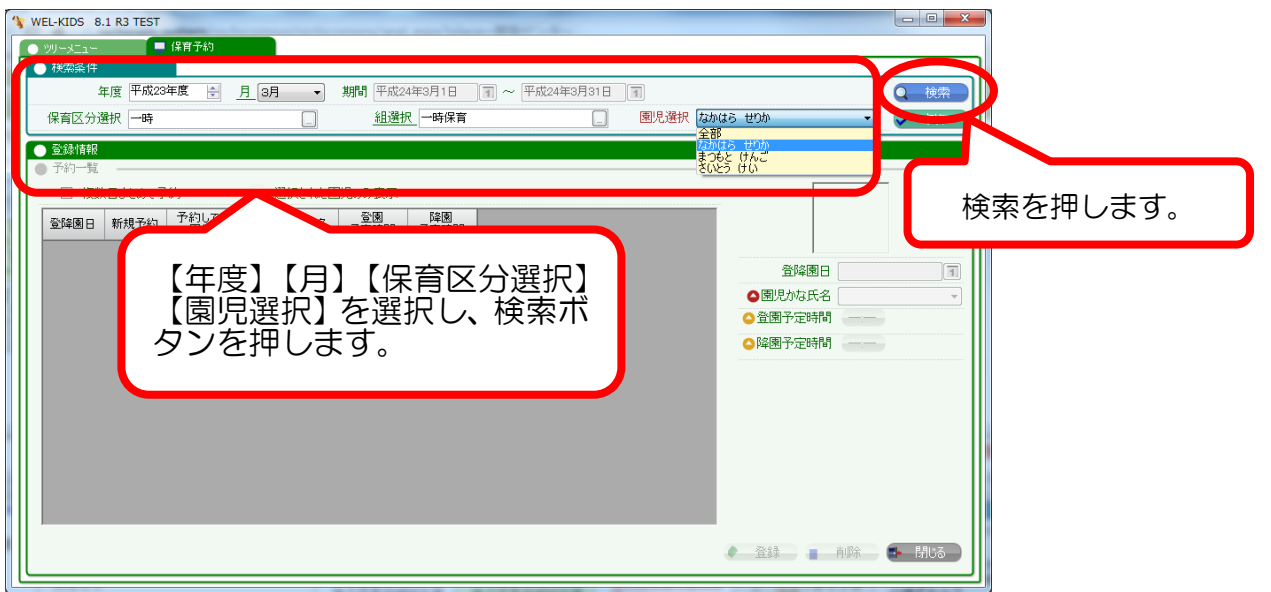

園児様を選ぶ際、保育区分と組を選択すると、該当園児様のみ表示されるようになるため、予約をした い園児様が探しやすくなります。

2-3. 予約時間の設定を行います。

追加ボタンを押下すると「●予約情報」が設定できるようになります。【園児かな氏名】、【登園予定時間】 【降園予定時間】を設定します。

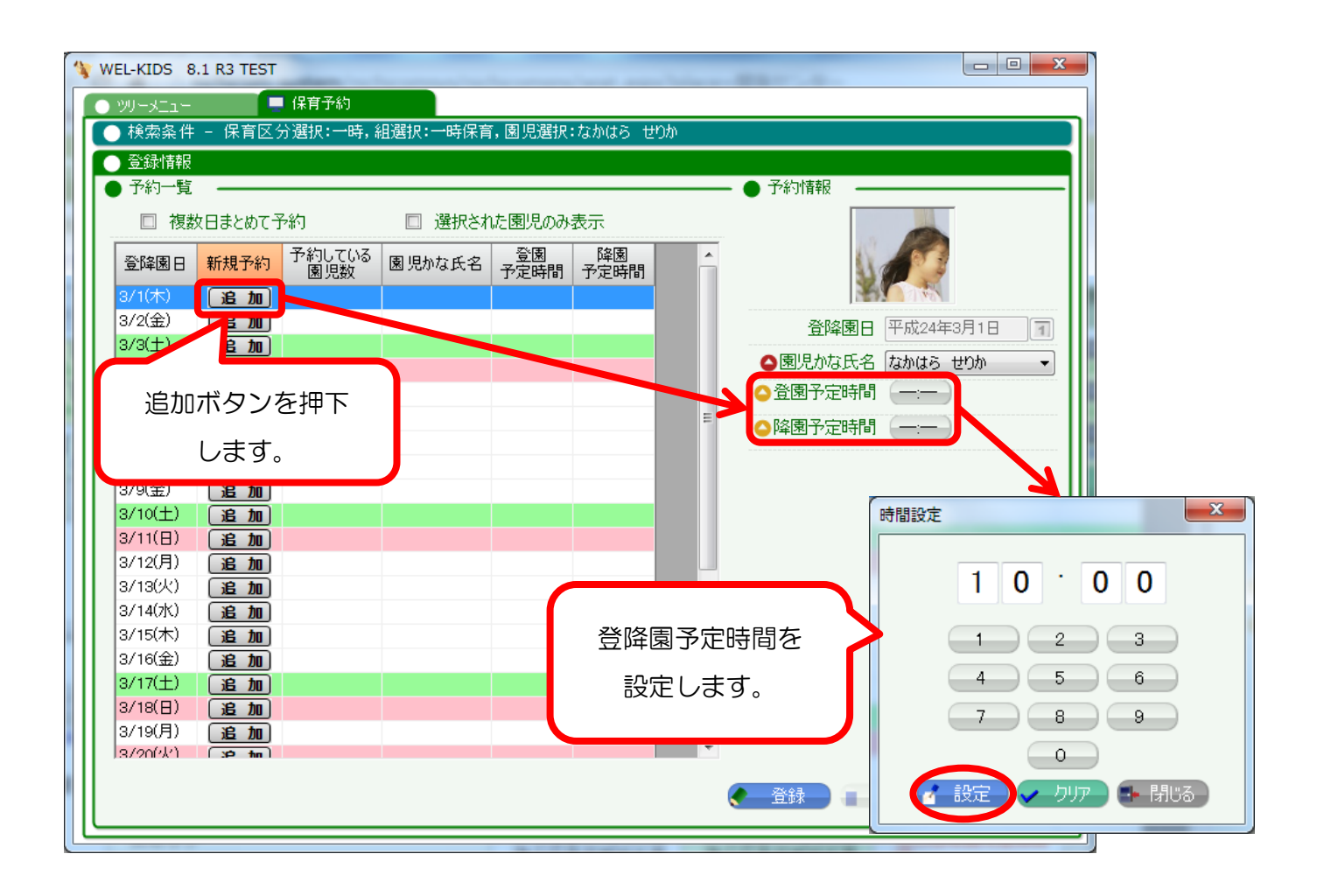

#### 【補足】登園予定時間・降園予定時間の入力について

保育予約を行う園児様について、登園予定時間または降園予定時間の登録が不必要な場合には、未設 定でも問題ありません。

※ただし、登録時には確認のメッセージが表示されます。

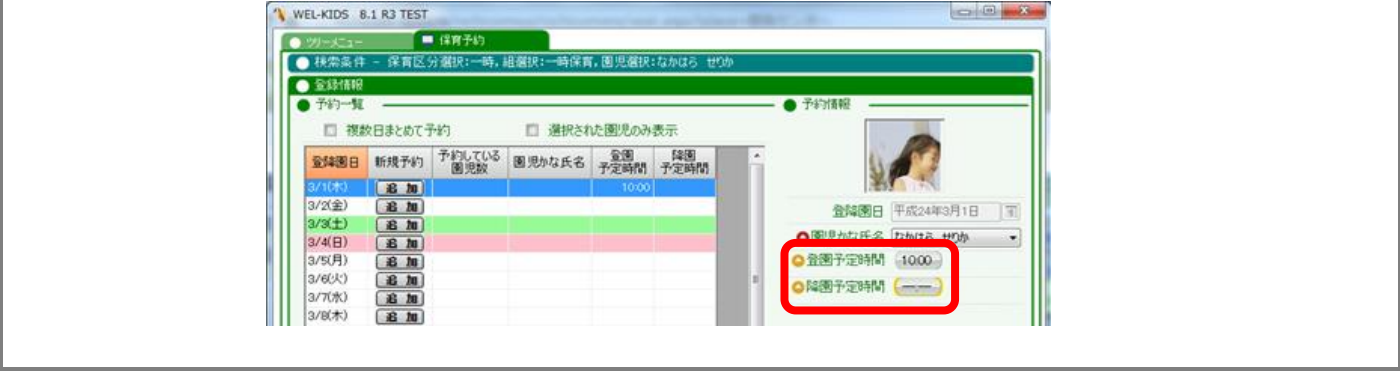

2-4. 保育予約の登録を行います。

2-3 で設定した内容で、問題なければ登録ボタンを押下し、登録を行います。

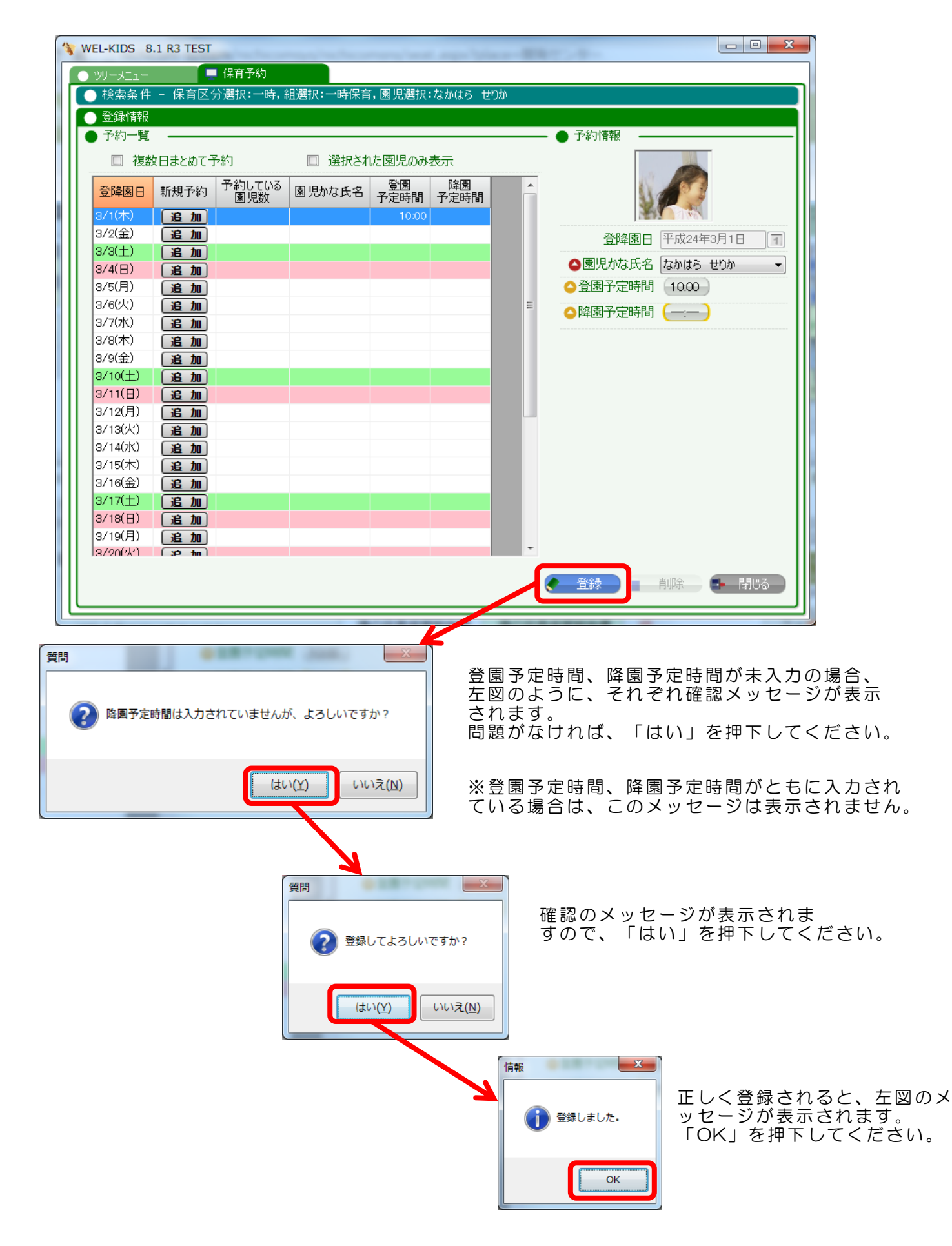

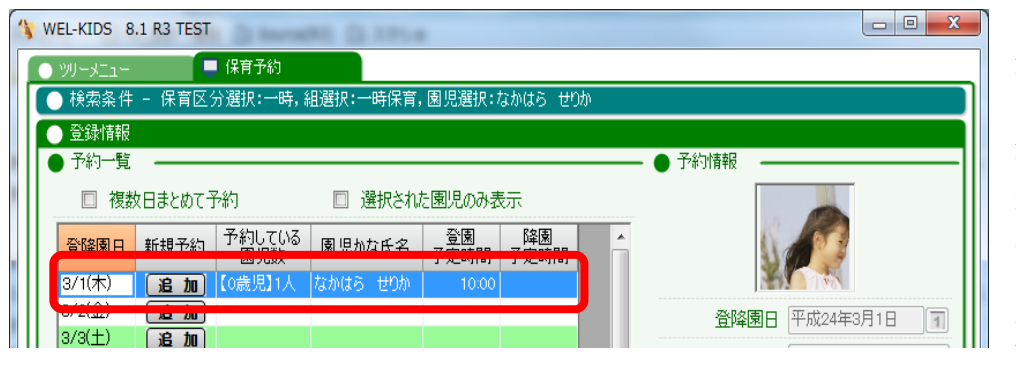

登録後は、最新の状態に更新 されます。

登録が 1 件以上ある場合、 「予約している園時数」という 列に該当日に予約している園 児様について、学年ごとに何人 いるかが表示されますので、各 日の予約状況を確認しながら、 <u>こことでは、</u><br>予約を受け付けることが可能 です。

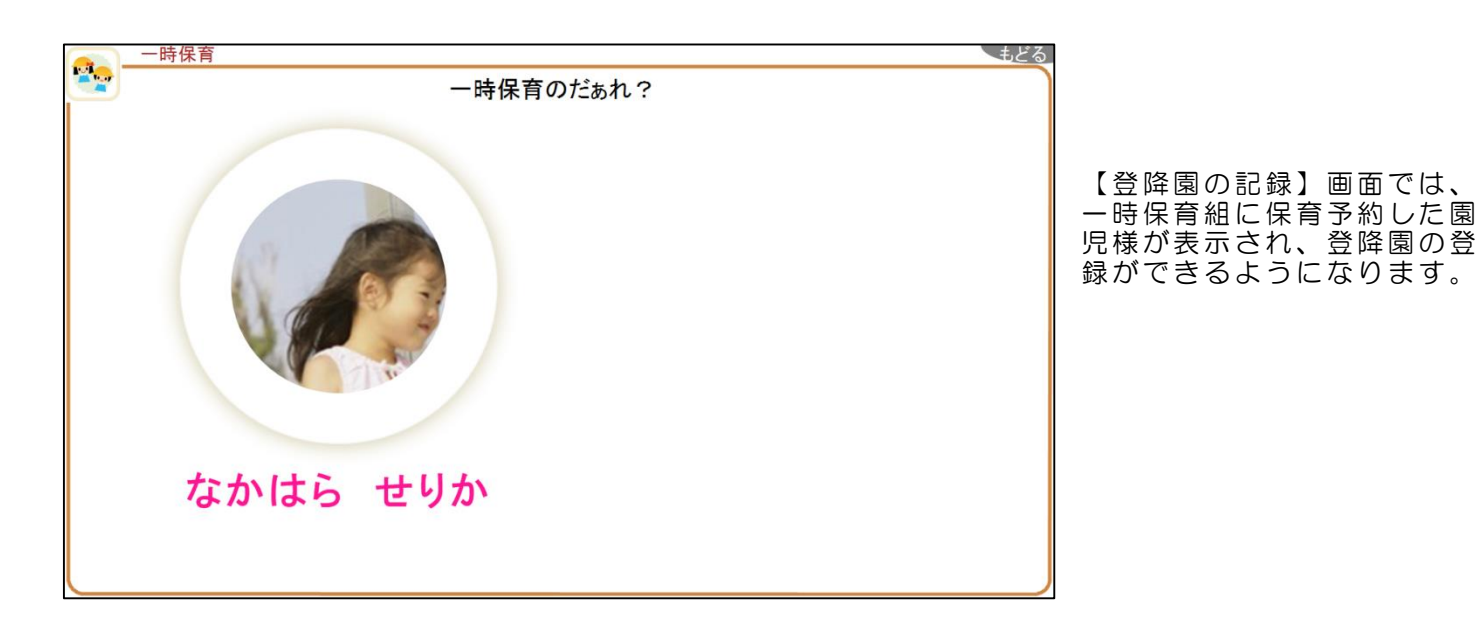

### 3. 保育予約について変更や取り消しをしたいとき

#### 3-1. 保育予約の内容を修正します。

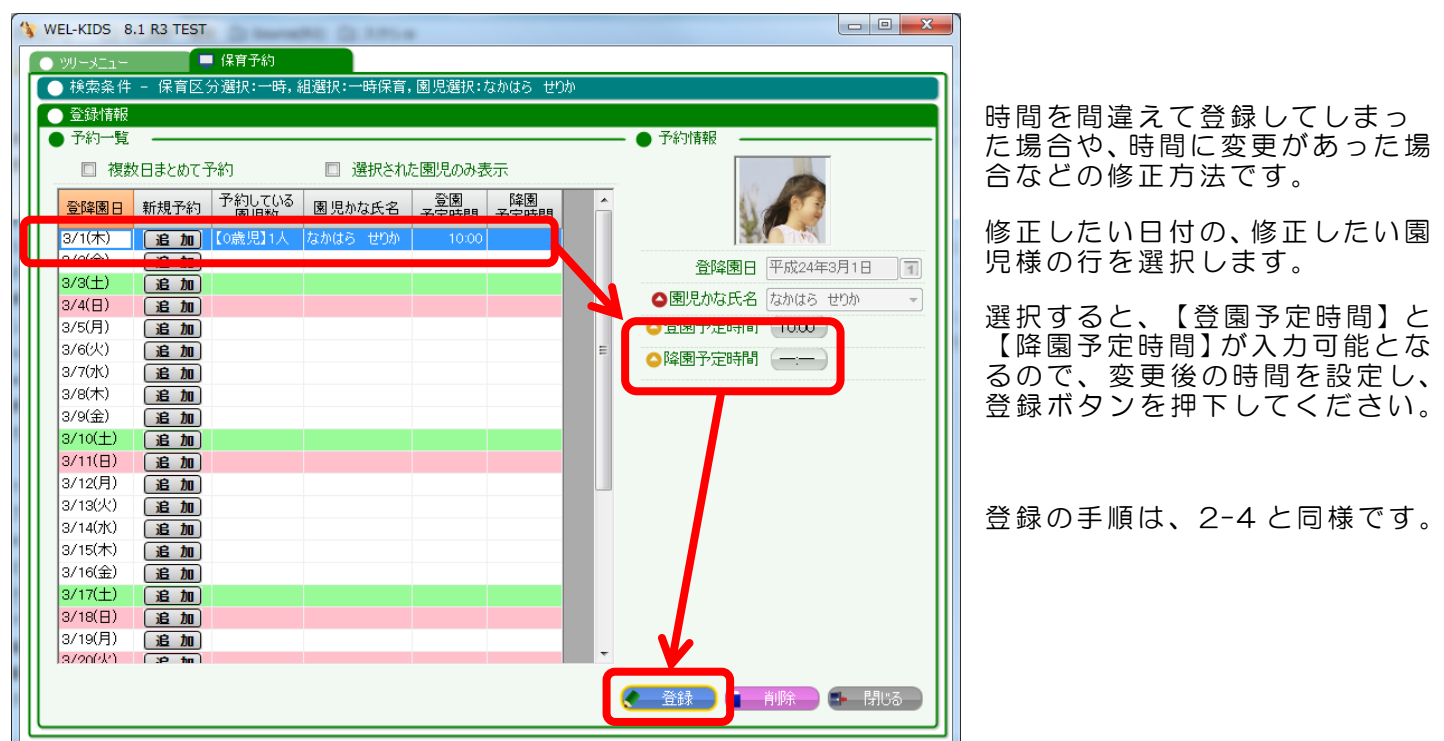

3-2. 保育予約の取り消しを行います。

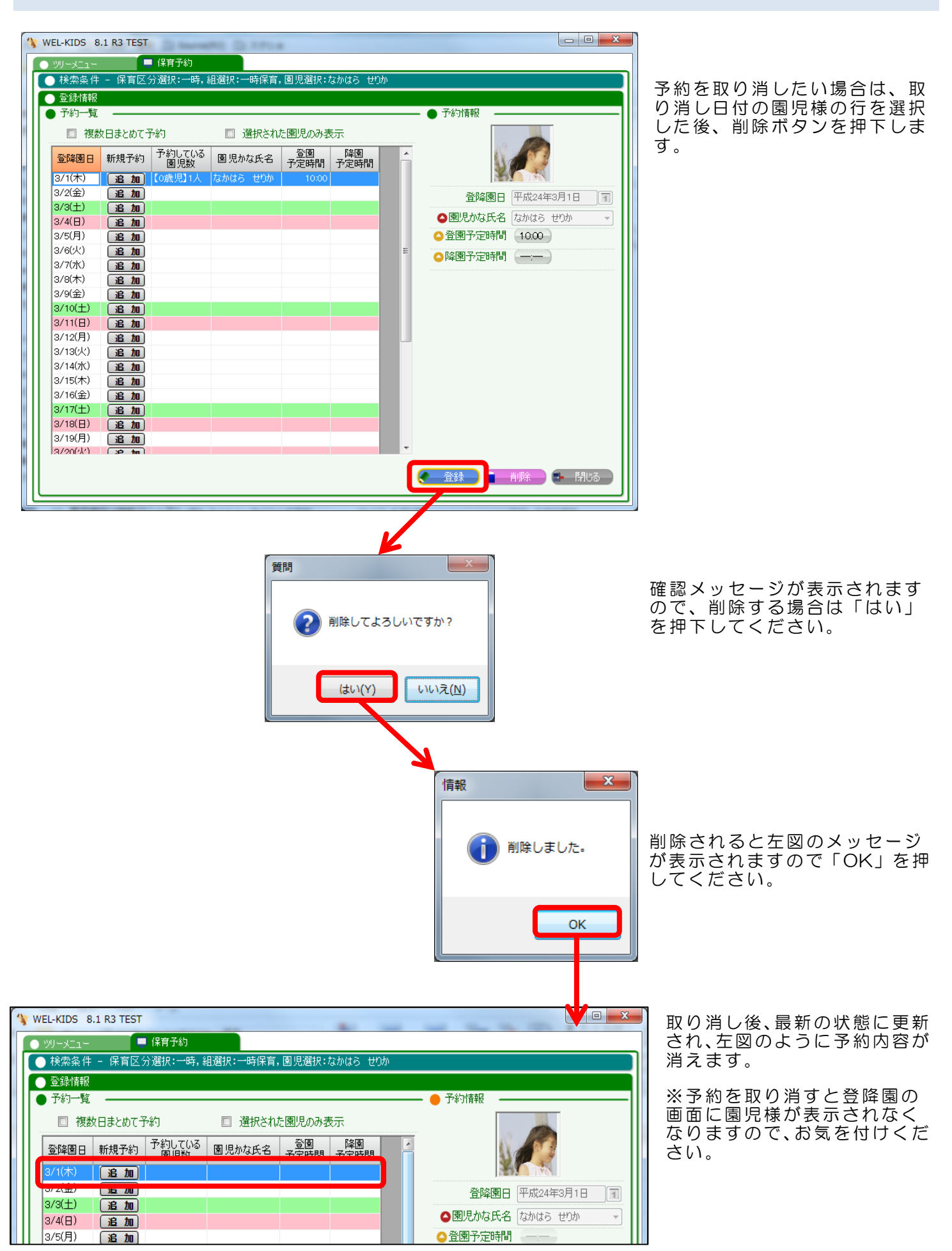